## Configuración del Data Store

**GeneXus** 

Data Store

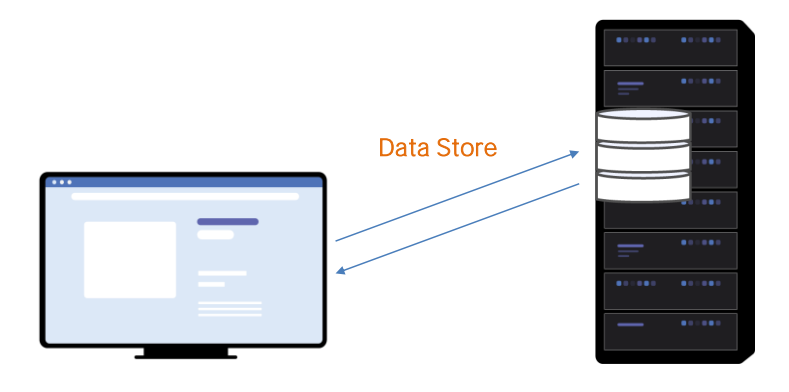

Un Data Store define la información necesaria para acceder a una determinada base de datos..

Data Store definition

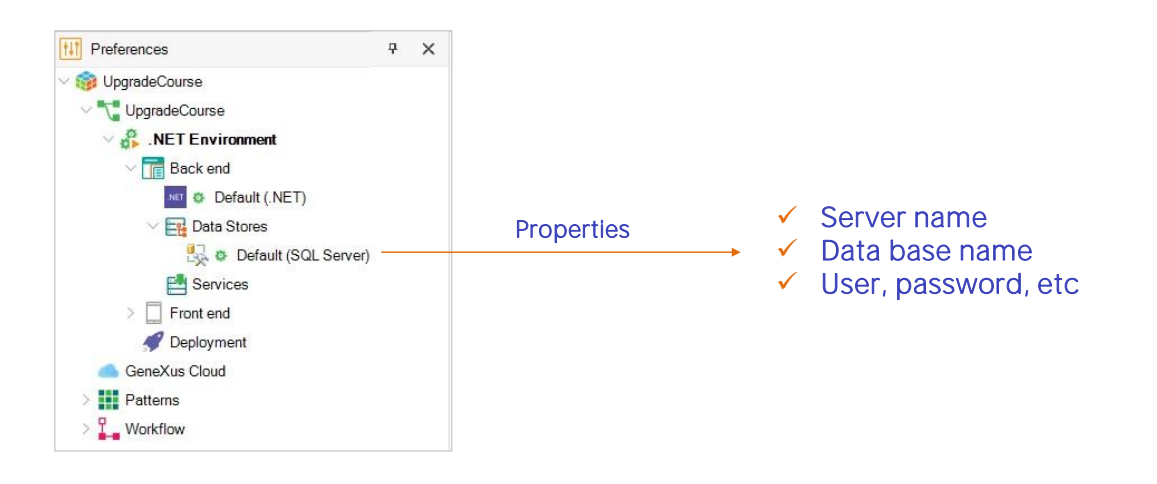

Desde GeneXus, en la definición de un Environment, se puede acceder al Data Store por defecto que permitirá acceder a la base de datos asociada a la aplicación generada.

Desde sus propiedades es posible indicar:

- El nombre del server
- El nombre de la base de datos
- El usuario, password, etc.

## New Data Store

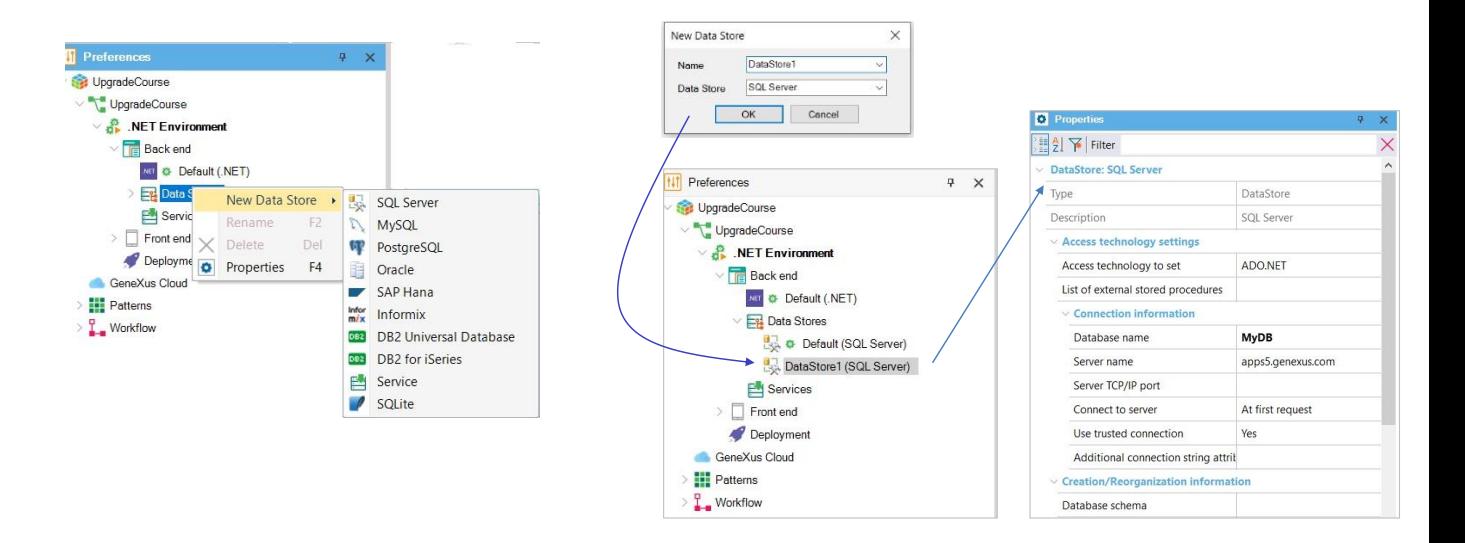

Ahora bien, ¿Cuándo es necesario utilizar múltiples Data Stores?

Como ya dijimos, un Data Store define la información para acceder a la base de datos asociada a la aplicación generada.

Pero también es posible definir otros Data Stores para establecer la información para acceder a otras bases de datos para leer información. Por ejemplo, bases de datos en aplicaciones externas.

Para definir entonces un nuevo Data Store, debemos hacer click derecho sobre el nodo Data Store, y seleccionar la opción New Data Store. Una vez elegido el DBMS, se debe indicar el nombre para ese nuevo Data Store

Y luego, a través de las propiedades indicar la información necesaria para completar la definición de la conexión

How to edit the Data Store configuration

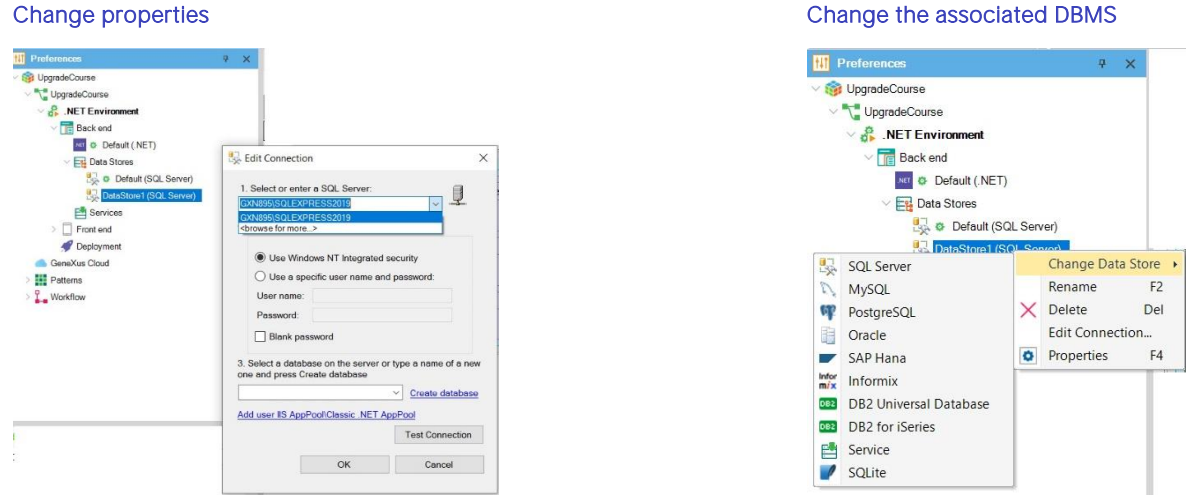

Para editar los datos de conexión de un Data Store, es posible hacerlo accediendo y modificando las propiedades asociadas que vimos anteriormente, o también haciendo click derecho sobre el Data Store y seleccionando la opción Edit Connection

También es posible modificar el DBMS asociado, haciendo click derecho, y seleccionando la opción Change Data Store

How to delete a Data Store

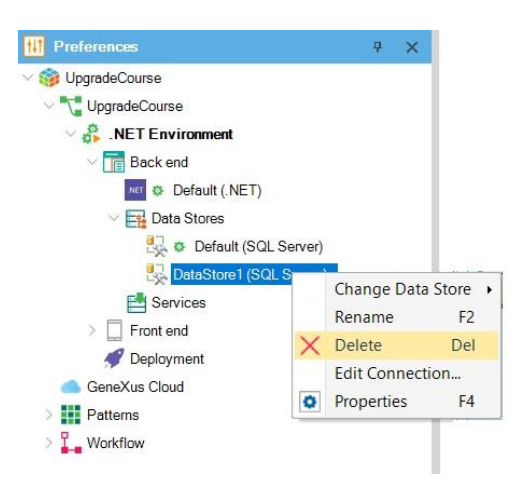

Por lo tanto, cada Environment puede tener una lista de Data Stores definidos bajo su nodo Data Stores. El primero de ellos definido en esa lista es siempre el que se considera cuando se presiona F5¨

Para eliminar un Data Store de esta lista definida en un Environment, basta con hacer click derecho sobre el Data Store seleccionado, y elegir Delete.

Es importante tener en cuenta que el Default Data Store no se puede eliminar, así como tampoco las referencias a Data Views asociados a bases de datos externas.

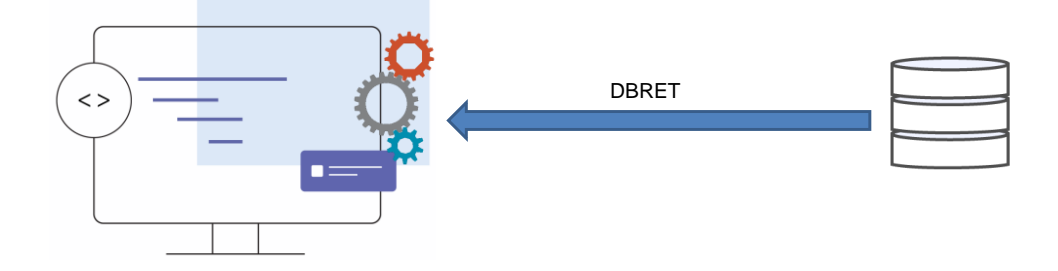

Veamos ahora el concepto de los Data Stores de tipo Servicio.

Muchas veces necesitamos integrar una aplicación GeneXus con fuentes de datos externas.

Cuando esta fuente proviene de un DBMS y se permite el acceso directo, se puede utilizar el proceso de ingeniería inversa (DBRet) para integrarlo al modelo GeneXus

Actualmente, cuando la interfaz con la fuente externa no es SQL, la integración con GeneXus se debe realizar a través de procedimientos u objetos externos. El inconveniente de esta solución es que no integra la fuente de datos al modelo GeneXus, por lo que no es posible utilizar construcciones en lenguaje natural, y otro tipo de construcciones es limitada y engorrosa.

En este escenario, entonces, no es posible generar navegaciones para esta fuente de datos.

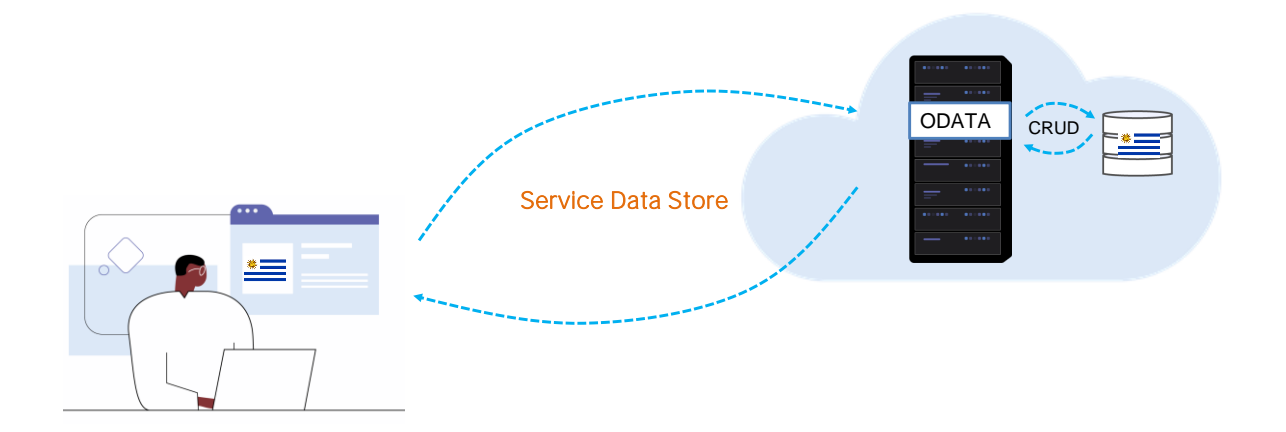

Para solucionar esto, se ha agregado a GeneXus un mecanismo para poder integrar fuentes externas no SQL al modelo GeneXus. Una de las posibles fuentes de datos, es un servicio OData.

Un servicio OData expone un "modelo de datos" externo e independiente de GeneXus. Desde GeneXus entonces es posible consumir este "servicio OData", que permite hacer las operaciones CRUD sobre las entidades que expone, o sea, crear, leer, actualizar y eliminar información. Por cada una de estas entidades, se genera una Transacción dinámica asociada al Servicio.

Este mecanismo incorpora un nuevo tipo de Data Store extensible, el Data Store de tipo Servicio. De esta forma, se puede calcular una navegación GeneXus sobre este Data Store y luego traducirla en una consulta a la fuente externa.

La definición de ese servicio, ya sea la URL, las credenciales de acceso, etc, quedan en este Data Store de tipo Servicio y las Transacciones dinámicas creadas, quedan también asociadas a él.

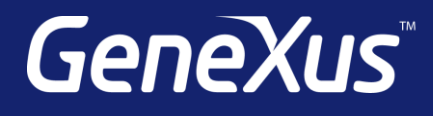

training.genexus.com wiki.genexus.com training.genexus.com/certifications